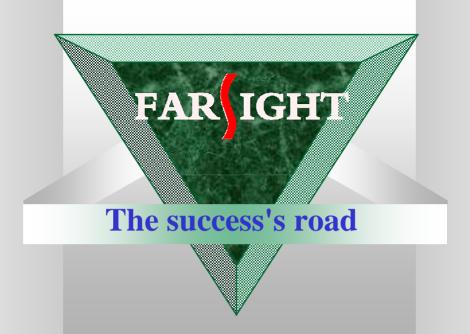

# Boot loader in embedded systems

www.farsight.com.cn

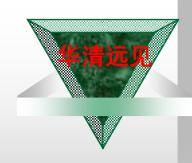

### 内容安排

- V 1、Bootloader在嵌入式linux设备中的作用
- ∨ 2、u-boot介绍
- ∨ 3、u-boot启动代码分析 (S3C2410)
- ∨ 4、u-boot中如何增加对网络芯片的支持
- ∨ 5、如何在u-boot 中增加自定义命令
- V 6、如何移植u-boot 到新的平台(step-by-

step)

V 7、JTAG Flash 编程器的工作原理

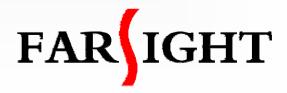

#### Functions of a boot loader

Bootloader

- It is just a SW component that boots a device and launches the main software, usually OS like Linux
- **∨** Monitor
  - In addition to booting capabilities, it provides a commandline interface that can be used for debugging, reading/writing memory, flash reprogramming, configuring, etc.
- ✓ Usually we can refer to both types of software as "boot loaders"
- ✓ Note: uCLinux boot loader is a part of zlmage which can decompress kernel image and start up.

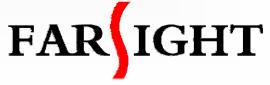

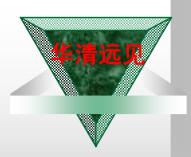

### Introduction of u-boot

- ▼ Wolfgang Denk, DENX Software Engineering, GPL license
- http://sourceforge.net/projects/u-boot
- U-Boot can be installed in a boot ROM and used to initialize and test the hardware or to download and run application code.
- U-Boot aims at becoming the standard bootloader
  - The richest, most flexible, and most actively developed open-source bootloader
  - Supports 100 different PPC-based boards, more than a dozen ARM-based boards, a handful of x86-based boards, and more...
  - Capable of booting a kernel through TFTP, from an IDE or SCSI disk, and from a DOC

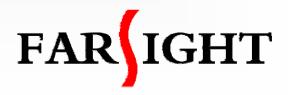

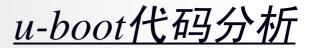

Platform dependence

Platform independence

ocmmon, net, fs, drivers...

Tools and Documentation

Ø tools, doc

| board    | Board dependent files,                         |
|----------|------------------------------------------------|
|          | RPXlite(mpc8xx),                               |
|          | smdk2410(arm920t),                             |
|          | sc520_cdp(x86)                                 |
| cpu      | CPU specific files,                            |
|          | mpc8xx, ppc4xx, arm720t, arm920t, xscale, i386 |
| lib_ppc  | Files generic to PowerPC architecture          |
| lib_arm  | Files generic to ARM architecture              |
| lib_i386 | Files generic to X86 architecture              |
| include  | Header Files and board configs                 |

# u-boot代码分析(cont')

| common      | Misc functions                             |
|-------------|--------------------------------------------|
| lib_generic | Generic library functions                  |
| net         | Networking code                            |
| fs          | File System Code                           |
| post        | Power On Self Test                         |
| drivers     | Common used device drivers                 |
| disk        | Hard disk interface code                   |
| rtc         | Real Time Clock drivers                    |
| dtt         | Digital Thermometer and Thermostat drivers |

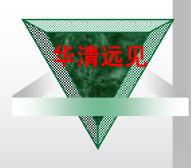

### **U-boot Startup Sequence**

```
--cpu/arm920t/start.S
_start:
reset:
  cpu_init_crit:
  relocate:
  stack_setup:
  start_armboot()
                              --lib_arm/board.c
     init_sequence[] = {cpu_init, board_init, ...}
    flash_init()
                              --board/smdk2410/flash.c
    env_relocate()
    devices_init()
    console_init_r ()
    main_loop ()
                              --common/main.c
```

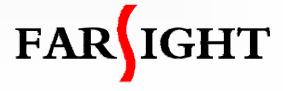

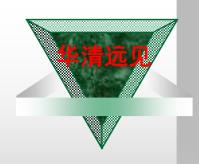

### Compiling and Installing

- ✓ All source code is organized by Makefiles. Assume using GNU make.
- Configure u-boot for your target
  - make <BOARD\_NAME>\_config
    make smdk2410\_config
- Building in cross development environment
  - make CROSS\_COMPILE = arm-linux-
- **∨** Files generated:

**⊘** System.map The symbol map

**Ø** *u-boot* U-Boot in ELF binary format

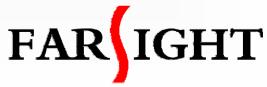

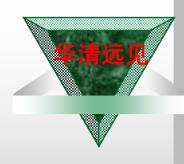

### Add Ethernet support in u-boot

- All Ethernet are located in u-boot/drivers/
- Common used Ethernet IC supported, DM9000/SMC91C111/CS8900/RTL8019,etc. Need to change code like address, chip select, irq number to suite for your platform.
- ▼ Three major functions needed:
  - **Ø** eth\_init
  - Ø eth\_rx
  - ø eth\_send
- Need Ethernet packet analysis tools to debug.

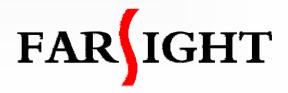

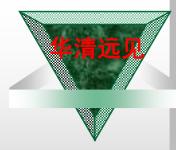

# Add self-defined command support in u-boot

- ✓ All command handle files are located in u-boot/common/cmd\_xxxx.c
- ▼ Following the rules to defined a command, command's help information and handler function.

```
U_BOOT_CMD(
    go, CFG_MAXARGS, 1, do_go,
    "go - start application at address 'addr'\n",
    "addr [arg ...]\n - start application at address 'addr'\n"
    " passing 'arg' as arguments\n"
);
int do_go (cmd_tbl_t *cmdtp, int flag, int argc, char *argv[])
{
}
```

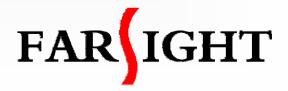

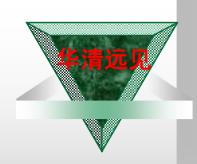

### Porting U-boot

- ∨ U-boot can support PowerPC, ARM, XSCALE and x86
   Processors. More and more boards are supported now.
- Porting is very easy if you have a board which is very similar with a supported board.
- ✓ Make sure if the processor and I/O devices of your board is supported by u-boot . You should be aware of your hardware platform before porting u-boot.
- ✓ Add board specific files, configure and build it.

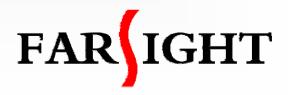

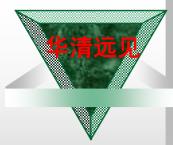

### **Porting Preparation**

- Check the latest u-boot package to make sure if a similar board has been supported.
- ✓ For our S3C2410 board, SMDK2410 is supported in u-boot. So we develop a new u-boot based on SMDK2410.
- Configure and build smdk2410. We should solve any compiling problems.
  - Modify cross-compiler in Makefile
    - ü CROSS\_COMPILE=arm-linux-
  - # make smdk2410\_config
  - # make

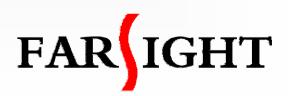

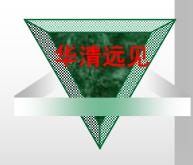

### **Porting Steps**

 Add a new configuration option for your board to the top level "Makefile", using the existing entries as examples.

fs2410\_config : unconfig @./mkconfig \$(@:\_config=) arm arm920t fs2410 NULL s3c24x0

- 2. Create a new directory to hold your board specific code. Add any files you need.

  board/fs2410/
- Create a new configuration file for your board include/configs/fs2410.h
   If you're porting U-Boot to a new CPU, then also create a new directory to hold your CPU specific code.

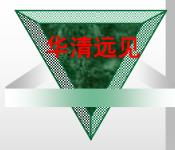

# Porting Steps (cont')

- 4. Configure for your new board name.

  # make fs2410\_config
- 5. Building u-boot with "make", Hope u-boot image can work
- 6. Modify configuration of your board or initializing or functions, such as flash erase and write function.
- 7. Debug u-boot source code till u-boot boot up your board from power on.
- [Of course, this last step is much harder than it sounds.]

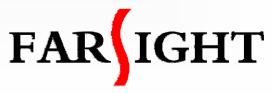

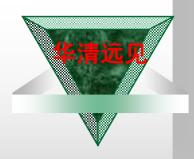

# How Flash programmer works?(1)

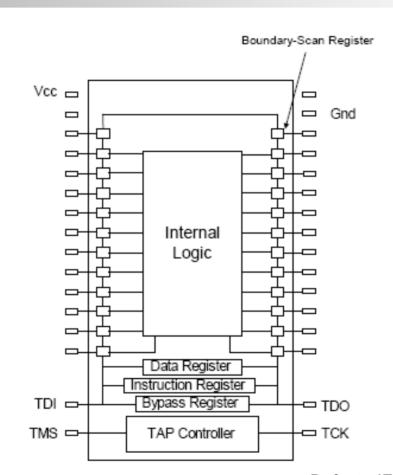

Refer to IEEE1149.1 for details

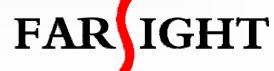

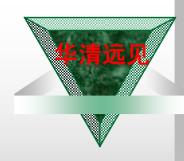

#### How Flash programmer works?(2)

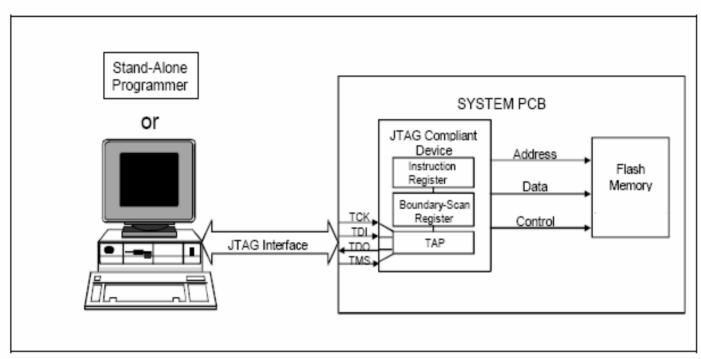

You Can Control the Operation of JTAG-Compliant Devices via a PC That Contains a JTAG
Controller or via a Stand-Alone Programmer

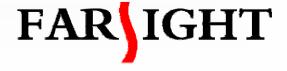

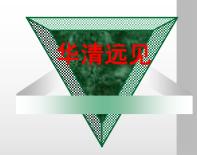

Q/A

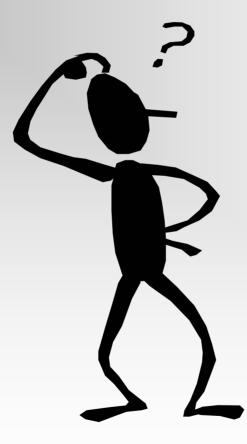

FAR IGHT

FAR IGHT

成功之路

www.farsight.com.cn

Thanks!